# 昆航国际客票手工退票操作举例:

步骤一:取消 **PNR**

#### 步骤二:查看票面

**DETR:TN/**票号

### 注:票面是 **OPEN FOR USE** 状态才可以操作退票

## 步骤三:查看票面历史

## **DETR:TN/**票号**,H**

这一步是确认客票出票单位及客票有效期。(原则上只能退本 OFFICE 号出的票,旅客非自愿 退票等特殊情况参照公司规定;一般全程未用的客票,出票日起一年内可以退票,部分使用 的客票,自旅行开始日起一年内可以退票,具体以票规为准)

步骤四:查看票规**---**确认票规是否允许退票及退票费、误机费的收取标准。

#### **ABR**:票号

光标放在最后输入,票价及运价基础与需退票票面一致,说明成功还原了客票信息,在此基 础上执行 XS FSG01//16(查看第 16 项退改签规定)

# 或者直接参照《昆航国际客票退改签规定》(业务通告〔**2017**〕**16** 号)中相关舱位退票规定。

步骤五:系统退票

提票面:

## **DETR:TN/**票号

退票指令: TRFD :AM/打票机号/i , 进入退票操作界面填写相关信息

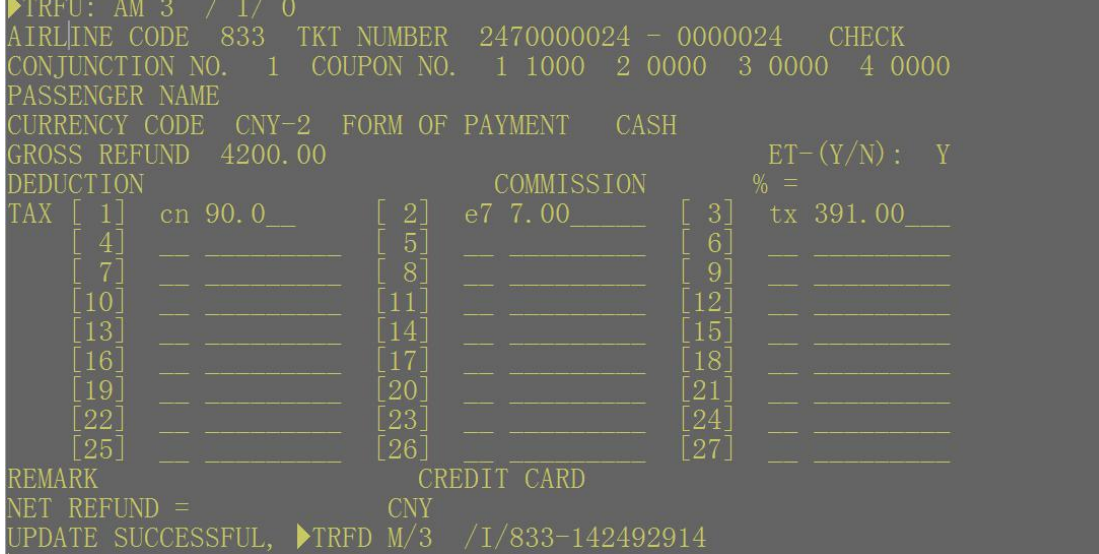

## 退票参数说明

Airline Code: 航司票号三位数字代码 TKT Number:票号后 10 位 Coniunction No: 相连票号数, 只有一个票号就是 1, 两个票号就是 2 Coupon No. 票联数,第一联退票就是 1000,一二联退票 1200,一二三四全退票 1234 Gross Refund 票面价格 Deduction:需收取的退票费 Commission 代理费 TAX: 应退税款 Net Refund: 航司退回金额

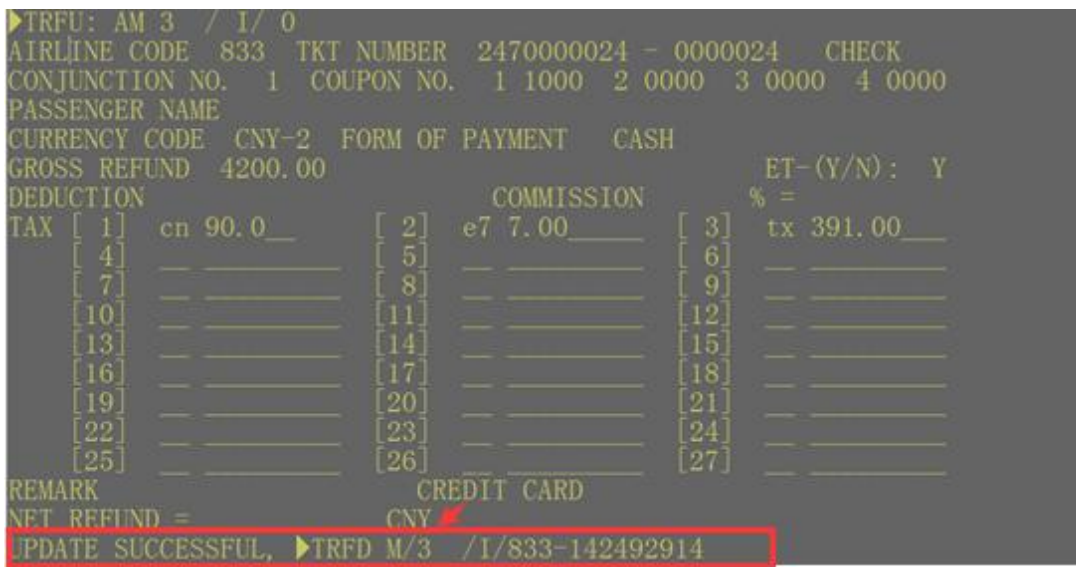

光标放在 CNY 后面红色箭头位置输入后得到如下所示,表示退票指令录入成功

提出票面查看,客票状态变为 REFUNDED,系统退票成功。

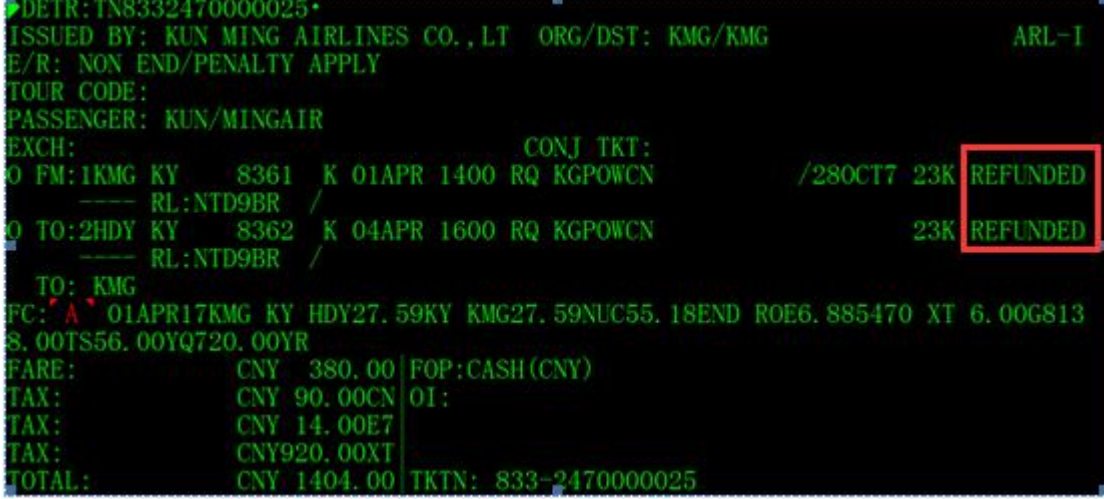

稳妥起见,最好再查看下 TSL 报表,看报表里结算数据状态是否正常。